# **Healthy Hearts Calculator User Guide**

Last updated December 6, 2018

## **Introduction**

Welcome to the Healthy Hearts Calculator User Guide. The Healthy Hearts Calculator website provides estimates of projected health and economic benefits from implementing cardiovascular prevention programs and policies. Target users of this website include state health departments, employers, and health insurers. Results are provided using the HealthPartners Institute ModelHealthTM: Cardiovascular disease microsimulation model. This tool was developed with support from the Centers for Disease Control and Prevention (Contracts 200-2017-M-95242and 75D30118P02514). This User Guide is intended to help orient new users to the Healthy Hearts Calculator.

# **User Inputs**

#### **Step 1: Choose your intervention**

Choose the intervention category (only hypertension control, at this time) and specific intervention of interest.

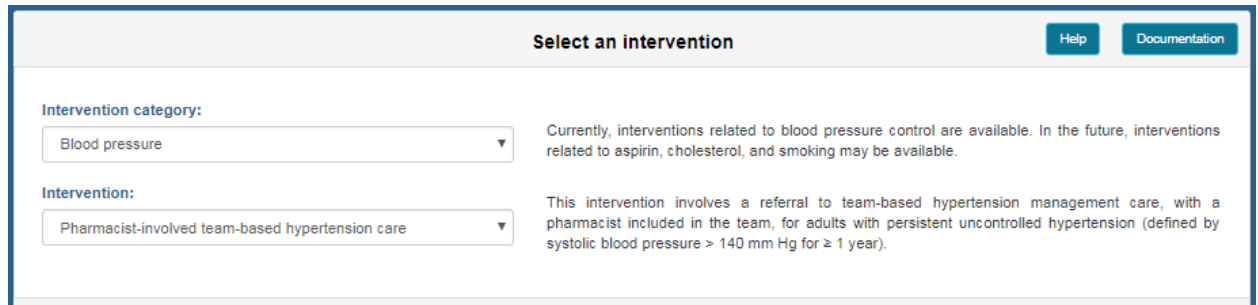

### **Step 2 (National population): Define your population**

If seeking results for the U.S. population, select the National population. You may also optionally adjust the risk factor profile associated with the selected intervention category (e.g., hypertension prevalence).

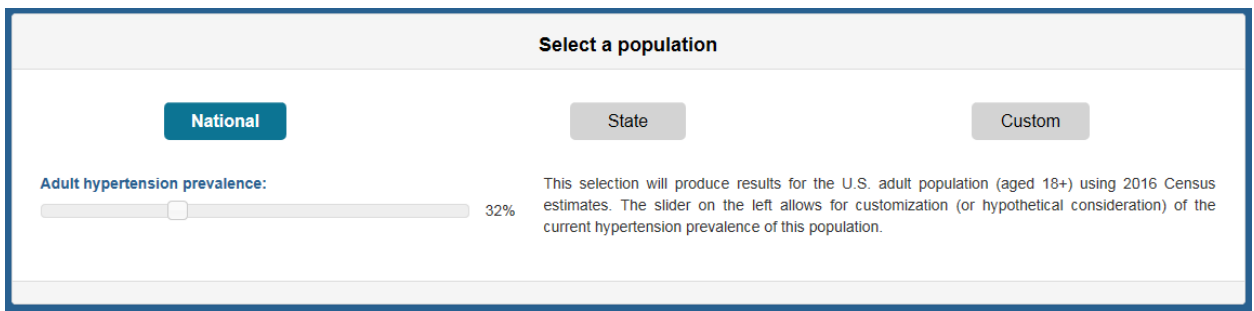

### **Step 2 (State population): Define your population**

If seeking results for a state population, select your state from the drop down box. You may also optionally adjust the risk factor profile associated with the selected intervention category (e.g., hypertension prevalence).

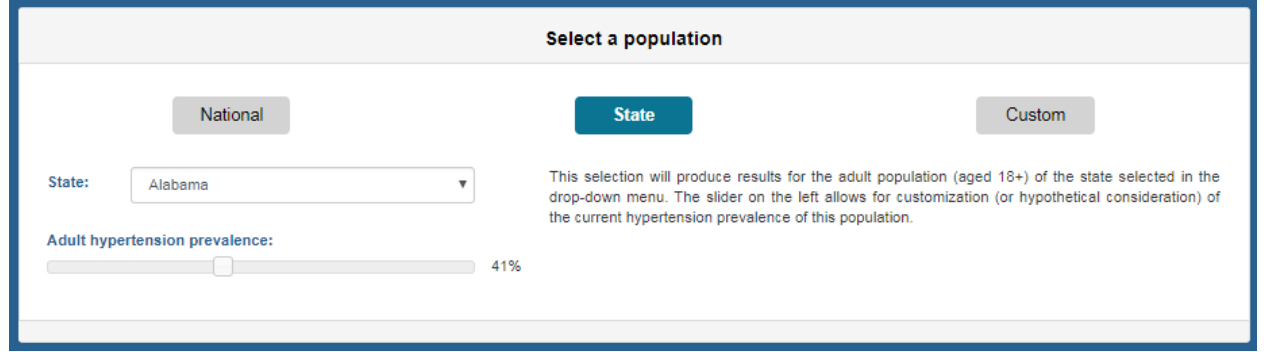

### **Step 2 (Custom perspectives): Define your population**

If seeking results for a custom population, provide the size of your population (i.e., the number of employed or insured persons) and then customize the demographic makeup of your population according to age, sex, and race/ethnicity characteristics. You may also optionally adjust the risk factor profile associated with the selected intervention category (e.g., hypertension prevalence).

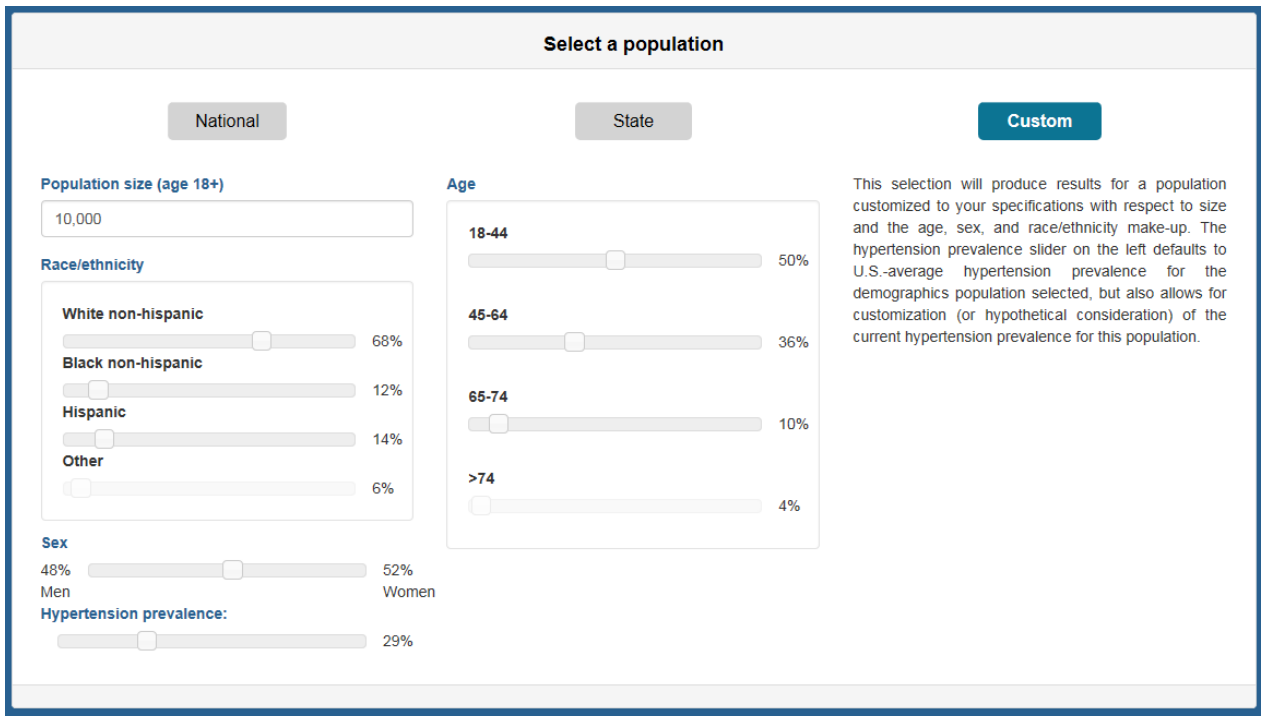

#### **Step 3: Choose your analytic perspective**

Choose whether you would like to specify your population and view results from the Societal (e.g., a public health department), Insurer, or Healthcare Delivery System Perspective.

The Societal perspective incorporates the most comprehensive accounting of costs, including all intervention costs (including accounting for intervention participant time), averted medical costs from prevented incidence of disease, and averted losses in productivity due to prevented or delayed incidence of disease.

The Insurer perspective includes all financial costs for delivering an intervention, but excludes the cost of intervention participant time. The Insurer perspective also includes averted medical costs from prevented incidence of disease, but does not include effects of an intervention on productivity. Insurer perspectives include: All insurers, Medicaid, Medicare, and Private insurers.

The Healthcare Delivery System perspective includes the non-reimbursed portion of financial costs for delivering an intervention and the portion of shared savings for averted medical costs from prevented disease incidence attributable to the intervention. The Health Delivery System perspective does not include intervention effects on participant time or productivity.

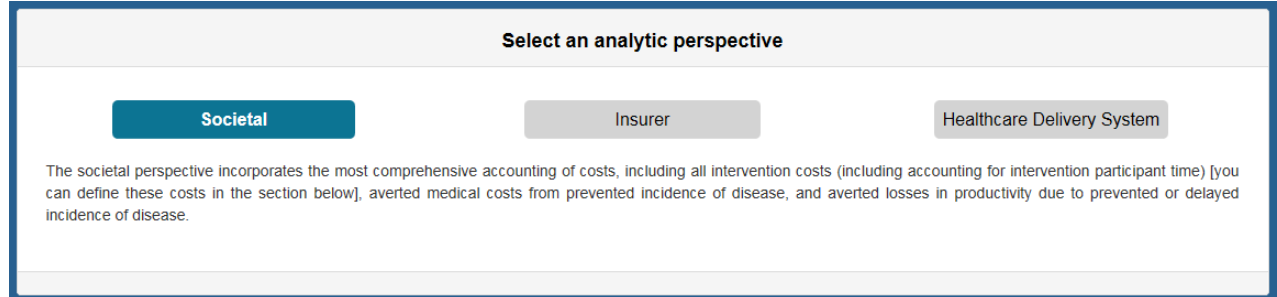

### **Step 4: Specify the effect size and intervention costs**

Finally, choose the desired intervention effect size (e.g., low, medium, or high) and describe the expected per person per year intervention costs and any fixed costs associated with implementing the intervention. If proceeding from the employer perspective, the share of averted medical costs from prevented disease events that is expected to be retained as savings to insurance plan costs can be specified, as well as any per person per year productivity losses expected from an employee who has experienced a major cardiovascular disease event.

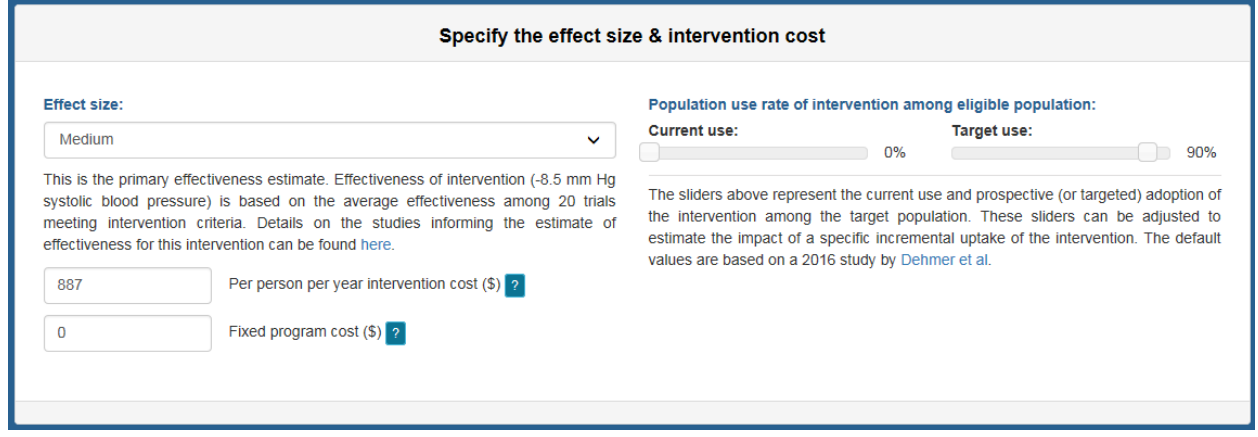

# **Results**

#### **Step 5: Generate results**

Proceed to generating results for the selected options by clicking the "Begin" button.

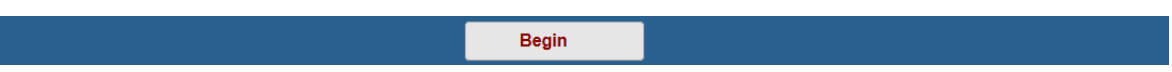

### **Step 6: View results**

Results are presented in separate panes for the following outcome dimensions: process measures, health outcomes, net costs, and disease costs. Additional metrics can be selected by using the drop down box in each pane.

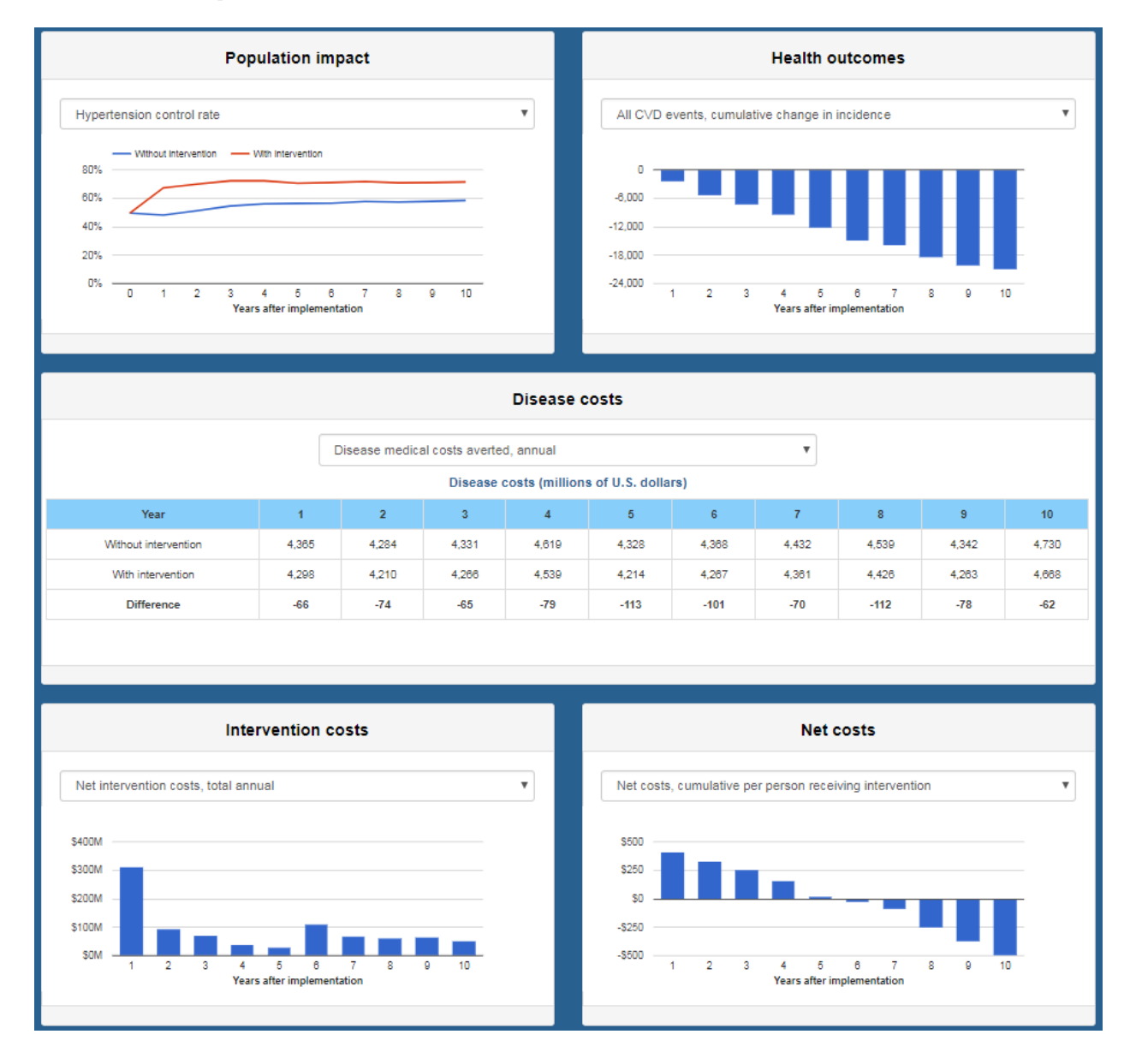

# **Step 7: Revise selections**

Below the results panes, the effect size and intervention cost parameters may be modified, with results to be updated on-the-fly. Or you can return to review other choices, including the user perspective, intervention selection, and population definition.

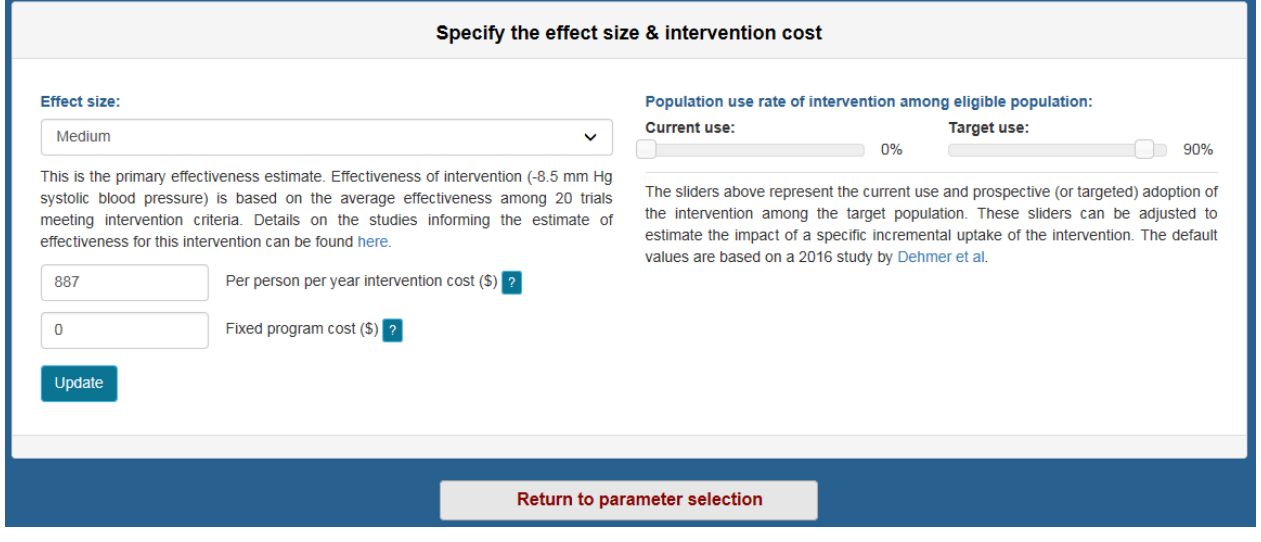